## L'onglet « École »

L'objet école, permet de spécifier les informations sur l'école. Ces informations sont utilisées lors de la création des PDF.

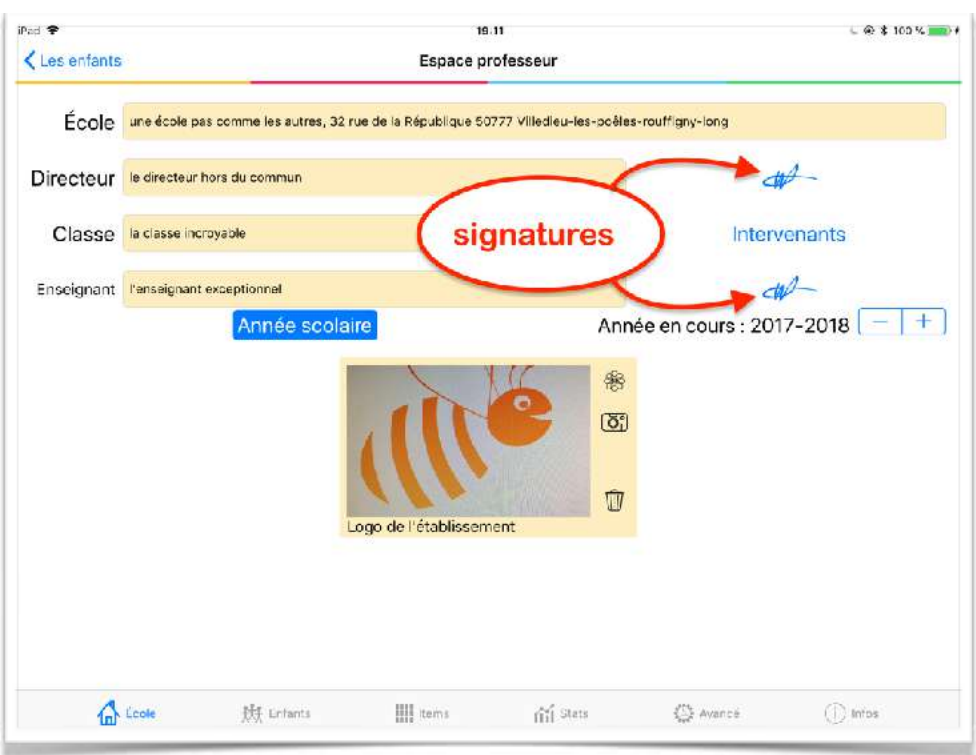

Afin éviter d'imprimer les documents (ou juste de signer), le directeur et l'enseignant peuvent entrer leur signature en tapant sur les boutons « signature ».

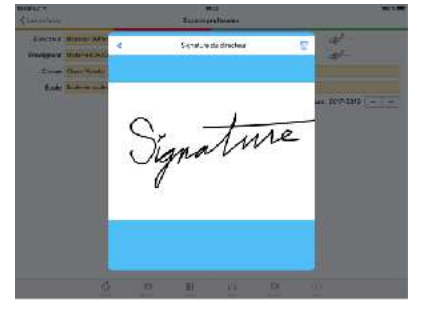

Un logo de l'établissement peut également être défini. Il se retrouvera sur la page de garde de certains PDF.

Le bouton « intervenants » permet d'accéder à une autre page permettant d'indiquer le titre, le nom et la signature de 4 intervenants.

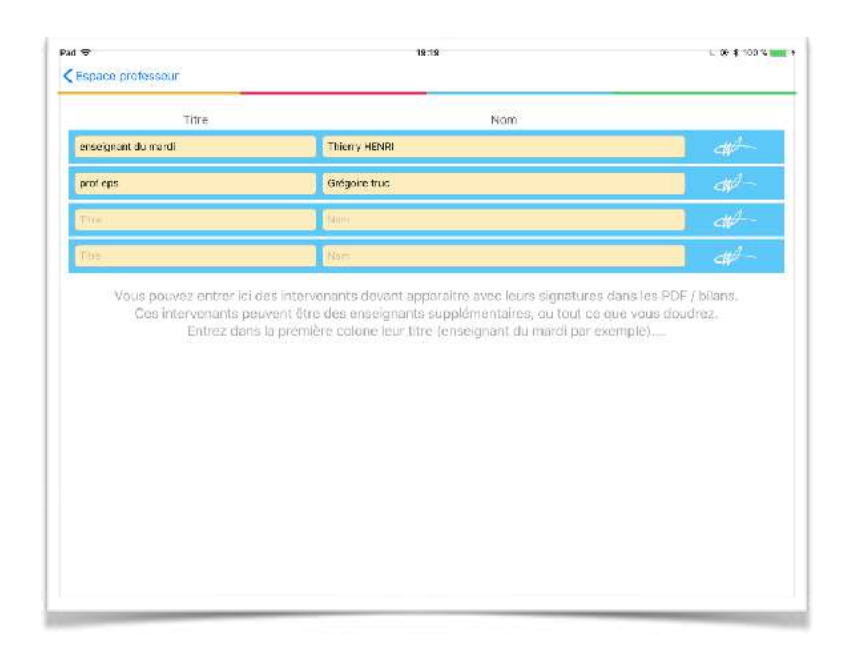

Ces intervenants sont habituellement d'autres enseignants pour une même classe auquel cas vous entrerez « enseignant » dans le titre de ceux-ci. Lors de la génération des PDF, si l'option signatures est activée, l'application divisera l'espace alloué aux signatures par le nombre d'intervenants (enseignant principal et directeur compris). Si vous ne remplissez pas le nom du directeur, de l'enseignant, ou des intervenants, la case correspondant à leur signature ne sera tout simplement pas là.

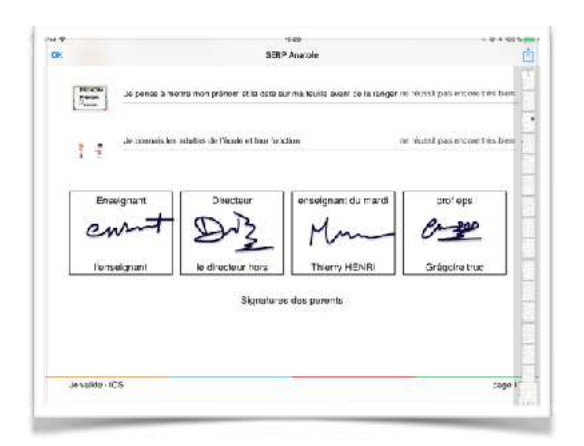

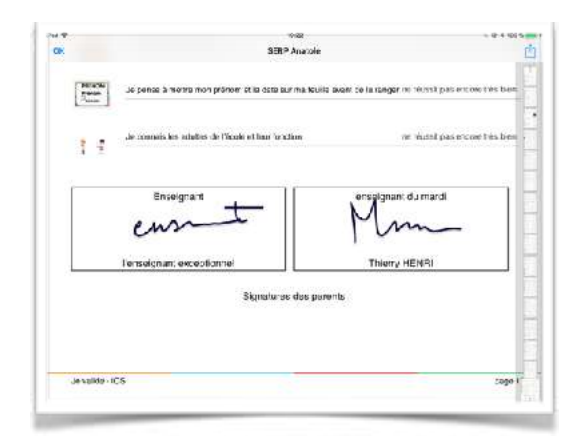